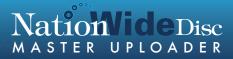

# A GUIDE TO USING THE NATIONWIDE DISC MASTER UPLOADER

#### ABOUT THE NATIONWIDE DISC MASTER UPLOADER

The NationWide Disc Master Uploader is a free tool you can use to upload files and create your master for duplication OR replication projects. Using this tool, you will be able to add CD text, ISRC codes and all necessary information needed for creating a master.

#### HELPFUL TIPS FOR USING THE NATIONWIDE DISC MASTER UPLOADER

FILE TYPES: The master uploader tool accepts the following formats: WAV, AIFF or FLAC. (MP3 files can easily be converted to FLAC using a free online conversion tool such as the one at http://audio.online-convert.com)

FILE SPECS: For best quality, use 44.1 kHz, 16 bit stereo audio files.

ISRC CODES: ISRC codes are not required, but you are able to add them using the uploader.

CD TEXT: CD text is not required, but you are able to add all CD text information within the tool.

FILE TYPES: The master uploader tool accepts the following formats: WAV, AIFF or FLAC.

ORDER AND SPACING: After importing files you will be able to arrange them and set the pause between tracks.

TESTING YOUR MASTER: Before submitting your files, you will be able to burn and test a CD for your approval.

### DOWNLOADING THE NATIONWIDE DISC MASTER UPLOADER

Before getting started, please make sure you have downloaded the uploader tool. If you don't have it on your computer yet, you can find it at www.NationWideDisc.com/muasupport.

## CREATING YOUR MASTER FROM AN AUDIO CD (A PHYSICAL DISC)

If you want to create your master by uploading individual files, please see page 5.

1. Open the NationWide DIsc Upploader App. When asked to specify what type of source you will use for creating your master, select Audio CD (Physical Disc).

| Master Type                     |                                   |
|---------------------------------|-----------------------------------|
| Please specify what type of mas | ster you want to use as source.   |
|                                 |                                   |
| Audio CD (Physical Disc)        | ndividual Files (WAV, AIFF, FLAC) |
|                                 |                                   |

2. Put the CD you want to copy into the disc drive on your computer then click Copy CD.

3. Enter your NationWide Disc job number, your email address used on your nationwide disc account and your project title. If you do not know your job number, click the link at the bottom of the box to retrieve it instantly.

| 0     |            |            |               | NationWide Dis | c Master Uploader App | _ 🗆 🗙                                                        |
|-------|------------|------------|---------------|----------------|-----------------------|--------------------------------------------------------------|
| Tools | Edit       | Help       |               |                |                       |                                                              |
| Track | Duration   | ISRC       | Song Title    | Performer      |                       |                                                              |
|       |            |            |               |                |                       | Step 1 Copy CD                                               |
|       |            |            | Er            | do not have yo |                       | Step 2 Burn Test CD<br>STRONGLY RECOMMENDED<br>Step 3 Upload |
|       |            |            |               | Ok             | Cancel                |                                                              |
|       |            |            |               | _              |                       | Hulti-disc                                                   |
| •     |            |            |               | 0              | 0:00                  |                                                              |
| Powe  | ered by So | noris Audi | o Engineering |                |                       | //                                                           |

# CREATING YOUR MASTER FROM AN AUDIO CD (A PHYSICAL DISC)

| 0     |            |             |             | NationWide Disc        | Master Uploader App     | -                                |            |
|-------|------------|-------------|-------------|------------------------|-------------------------|----------------------------------|------------|
| Tools | Edit       | Help        |             |                        |                         |                                  |            |
| Track | Duration   | ISRC        | Song Title  | Performer              |                         |                                  |            |
|       |            |             |             |                        |                         | Step 1 Copy                      | CD         |
|       |            |             |             |                        |                         |                                  | 1.00       |
|       |            |             |             |                        |                         | Step 2 Burn Tes<br>STRONGLY RECO |            |
|       |            |             |             |                        |                         | Step 3 Uploa                     | ad         |
|       |            |             |             | Co                     | py CD 🤅                 | Step 5 Opios                     |            |
|       |            |             | De          | vice                   |                         |                                  |            |
|       |            |             | (D:         | ) - TSSTcorp, CDDVDW S | N-208BB vSC01 (0:0:0)   | preview your n                   |            |
|       |            |             | Sta         | tus                    | Eject Close             | preview your n                   | laster ner |
|       |            |             | Dis         | c contains data        |                         | Album Title                      |            |
|       |            |             | Pro         | gress                  |                         | Performer                        |            |
|       |            |             |             | -                      | 0%                      |                                  |            |
|       |            |             | Ela         | psed Time 00:00:00     | Remaining Time 00:00:00 |                                  |            |
|       |            |             |             |                        |                         | Total Length 00                  | :00:00     |
|       |            |             |             | Start                  | Exit                    |                                  |            |
|       |            |             |             |                        |                         | 😑 Multi-dis                      | sc         |
|       |            |             |             |                        |                         |                                  |            |
|       |            |             |             |                        |                         |                                  |            |
| 0     |            |             |             |                        | ):00                    |                                  |            |
| Powe  | ared by Sc | noris Audio | Engineering |                        |                         |                                  |            |

4. Make sure the correct device is selected and click start. Hang tight while your CD is copied!

5. Carefully checkthe information on your screen. You can make any changes to ISRC codes, Album Title and song title/performer at this time.

| 0     |                   |                   | NationWide Disc Master Up           | loader App  | - 🗆 🗙                       |
|-------|-------------------|-------------------|-------------------------------------|-------------|-----------------------------|
| Tools | Edit Help         |                   |                                     |             |                             |
| Track | Duration          | ISRC              | Song Title                          | Performer   |                             |
| 1     | 00:02:00          | QMXK81200027      |                                     |             | Step 1 Copy CD              |
|       | 04:44:10          | /                 | Clones Have Feelings Too            | Micah Brown |                             |
| 2     | 04:13:00          | QMXK81200028      | Spend Your Sunlight                 | Micah Brown | Step 2 Burn Test CD         |
| 3     | 03:25:40          | QMXK81200029      | Good Feelings                       | Micah Brown | STRONGLY RECOMMENDED        |
| 4     | 02:42:03          | QMXK81200030      | The Isle of Her                     | Micah Brown | Step 3 Upload               |
| 5     | 04:20:44          | QMXK81200031      | Carry Me Away                       | Micah Brown | Step 5 Optoad               |
| 6     | 04:04:06          | QMXK81200032      | Lonely Mind Blues                   | Micah Brown |                             |
| 7     | 02:30:27          | QMXK81200033      | Sunglasses Rag                      | Micah Brown |                             |
| 8     | 05:17:02          | QMXK81200034      | Greencard Wedding                   | Micah Brown |                             |
| 9     | 04:28:52          | QMXK81200035      | All That You Need feat. Matthew and | Micah Brown | preview your master here    |
| 10    | 03:59:33          | QMXK81200036      | Message Meets Melody                | Micah Brown |                             |
| 11    | 03:59:73          | QMXK81200036      | Summer Again                        | Micah Brown | Album Title The Isle of Her |
| 12    | 04:31:29          | QMXK81200038      | Deep End                            | Micah Brown | Performer Micah Brown       |
| 13    | 04:28:30          | QMXK81200039      | Breaks                              | Micah Brown |                             |
| 14    | 05:04:56          | QMXK81200839      | Friends feat. Kat                   | Micah Brown |                             |
|       |                   |                   |                                     |             | Total Length 57:51:30       |
| _     |                   |                   |                                     | 1           | 😝 Multi-disc                |
| Powe  | ered by Sonoris A | Audio Engineering | 00:00                               |             |                             |

### CREATING YOUR MASTER FROM AN AUDIO CD (A PHYSICAL DISC)

6. You can now preview your songs individually from within the uploader tool and burn a test CD to play back for your approval. Although not required, it is highly recommended that you burn a test CD to check your master, including CD text.

NOTE: If there are multiple discs on your project, please check the circle beside Multi-disc at this time.

| rack  | Duration     | ISRC                 | Song Title                          | Performer   |                           |
|-------|--------------|----------------------|-------------------------------------|-------------|---------------------------|
|       | 00:02:00     | QMXK81200027         |                                     | r           | Step 1 Copy C             |
|       | 04:44:10     |                      | Clones Have Feelings Too            | Micah Brown |                           |
| 2     | 04:13:00     | QMXK81200028         | Spend Your Sunlight                 | Micah Brown | Step 2 Burn Test          |
| :     | 03:25:40     | QMXK81200029         | Good Feelings                       | Micah Brown | STRONGLY RECO             |
| 1     | 02:42:03     | QMXK81200030         | The Isle of Her                     | Micah Brown | Step 3 Upload             |
| 5     | 04:20:44     | QMXK81200031         | Carry Me Away                       | Micah Brown | Step 5 Opload             |
| 5     | 04:04:06     | QMXK81200032         | Lonely Mind Blues                   | Micah Brown |                           |
| 7     | 02:30:27     | QMXK81200033         | Sunglasses Rag                      | Micah Brown |                           |
| 3     | 05:17:02     | QMXK81200034         | Greencard Wedding                   | Micah Brown |                           |
| 1     | 04:28:52     | QMXK81200035         | All That You Need feat. Matthew and | Micah Brown | preview your ma           |
| LO    | 03:59:33     | QMXK81200036         | Message Meets Melody                | Micah Brown |                           |
| 1     | 03:59:73     | QMXK81200036         | Summer Again                        | Micah Brown | Album Title The Isle of H |
| 2     | 04:31:29     | QMXK81200038         | Deep End                            | Micah Brown | Performer Micah Brown     |
| .3    | 04:28:30     | QMXK81200039         | Breaks                              | Micah Brown |                           |
| 4     | 05:04:56     | QMXK81200039         | Friends feat. Kat                   | Micah Brown |                           |
|       |              |                      |                                     |             | Total Length 57:5         |
| e Row | and by Conor | is Audio Engineering | 00:00                               |             |                           |

7. When you are satisfied with the entire contents of your disc, click the upload button and agree to the terms presented. Please read carefully!

| 0     |            |                | N                     | ationWide Disc | Master Uploader App | _ 🗆 🛛                 |
|-------|------------|----------------|-----------------------|----------------|---------------------|-----------------------|
| Tools | Edit       | Help           |                       |                |                     |                       |
| Track | Duration   | ISRC           | Song Title            | Performer      | File Name           |                       |
| 1     | 00:02:00   |                |                       |                |                     | Step 1 Load Files     |
|       | 06:00:57   |                | Bermuda Nights        | Artist         | IMAGE.DAT           |                       |
| 2     | 00:02:00   |                |                       |                | IMAGE.DAT           | Step 2 Burn Test CD   |
|       | 04:11:65   |                | Fire and Dynamite     | Artist         | IMAGE.DAT           | STRONGLY RECOMMENDED  |
| 3     | 00:02:00   |                |                       |                | IMAGE.DAT           | Step 3 Upload         |
|       | 15:02:40   |                | Forest Fantasy_master | Artist         | IMAGE.DAT           | otep o opioad         |
|       |            |                |                       | AGREED         | Cancel              |                       |
|       |            |                |                       |                |                     | iotal Length 25:21:12 |
|       |            |                |                       |                | ).00                |                       |
| -     |            |                |                       | 00             | ).00                |                       |
| Pow   | erea by So | noris Audio Ei | ngineering            |                |                     |                       |

8. Your master will now be created and sent to NW Disc! You will be notified by email once we receive your files.

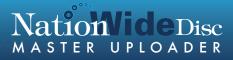

1. Open the NationWide DIsc Upploader App. When asked to specify what type of source you will use for creating your master, select Individual Files.

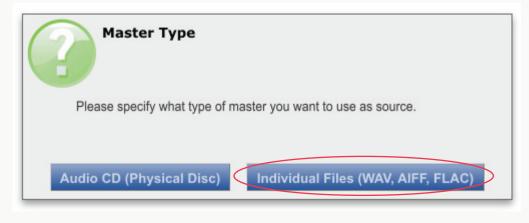

2. Click the Load Files button.

3. Enter your NationWide Disc job number, your email address used on your nationwide disc account and your project title. If you do not know your job number, click the link at the bottom of the box to retrieve it instantly.

| 0         |          |                | N          | ationWide Disc                                                                                       | Master Uploader App | _ 🗆 🗙                                                        |
|-----------|----------|----------------|------------|----------------------------------------------------------------------------------------------------|---------------------|--------------------------------------------------------------|
| Tool      | s Edit   | Help           |            |                                                                                                    |                     |                                                              |
| Track     | Duration | ISRC           | Song Title | Performer                                                                                            | File Name           |                                                              |
| ⊲ ⊂<br>⊖− |          | noris Audio En | Email Add  | lient Informal<br>er<br>ress<br>te<br>ease enter your 5<br>do not have you<br><u>click her</u><br>Ok |                     | Step 2 Burn Test CD<br>STRONGLY RECOMMENDED<br>Step 3 Upload |

| 0     |           |                | N          | _ 🗆 ×     |                                  |                                                                          |
|-------|-----------|----------------|------------|-----------|----------------------------------|--------------------------------------------------------------------------|
| Tools | Edit      | Help           |            |           |                                  |                                                                          |
| Track | Duration  | ISRC           | Song Title | Performer | File Name                        |                                                                          |
|       |           |                |            |           |                                  | Step 1 Load Files Step 2 Eurn Test CD STRONGLY RECOMMENDED Step 3 Upload |
|       |           |                | Pau<br>Set |           | conds to add before the track(s) | preview your master here<br>Album Title<br>Performer                     |
|       |           |                |            | OK        | Calleer                          | Total Length 00:00:00                                                    |
|       |           |                |            |           |                                  | Implementation Multi-disc                                                |
| Power | red by So | noris Audio Er | ngineering | 0         | 0:00                             |                                                                          |

4. Set the pause (in seconds) you want between your tracks.

5. Select the WAV, AIFF or FLAC files from your computer. Your files will import alphabetically, but you can change the track order later.

6. At this time, you need to enter your song titles, artist name(s), album title and ISRC codes (if applicable). If you would like to use the file names for your tracks, click yes when prompted.

| 0     |            |               |                   | NationWide Di | sc Master Uploader App                 |   | - 🗆 🗙                                             |
|-------|------------|---------------|-------------------|---------------|----------------------------------------|---|---------------------------------------------------|
| Tools | Edit       | Help          |                   |               |                                        |   |                                                   |
| Track | Duration   | ISRC          | Song Title        | Performer     | File Name                              |   |                                                   |
| 1     | 00:02:00   |               |                   |               |                                        |   | Step 1 Load Files                                 |
|       | 06:00 47   |               | 01 Bermuda Nights |               | 01 Bermuda Nights.wav                  |   |                                                   |
| 2     | 00:02:00   |               |                   |               | 01 Fire and Dynamite.wav               |   | Step 2 Burn Test CD<br>STRONGLY RECOMMENDED       |
| 3     | 00:02:00   |               |                   |               | of the did byndinice.wav               | _ |                                                   |
|       | 15:02:30   |               |                   |               | 01 Forest Fantasy_master.wav           |   | Step 3 Upload                                     |
|       |            |               |                   | _             | ames as title for all tracks?<br>es No | ( | Album Title<br>Performer<br>Total Length 25:21:12 |
|       |            |               |                   |               |                                        |   | Multi-disc                                        |
|       |            |               |                   |               |                                        |   |                                                   |
| •     |            |               |                   | (             | 00:00                                  |   |                                                   |
| Powe  | ered by So | noris Audio E | ngineering        |               |                                        |   | 1.                                                |

7. To change the song order, click and drag the track number of the song you want to move to the location you want.

| 0                         |            |                | N                     | ationWide Disc | Master Uploader App          | - 🗆 🗙                    |
|---------------------------|------------|----------------|-----------------------|----------------|------------------------------|--------------------------|
| Tools                     | Edit       | Help           |                       |                |                              |                          |
| Track                     | Duration   | ISRC           | Song Title            | Performer      | File Name                    |                          |
| 1                         | 00:02:00   |                |                       |                |                              | Step 1 Load Files        |
| $\sim$                    | 06:00:47   |                | Bermuda Nights        | Artist         | 01 Bermuda Nights.wav        |                          |
| 2                         | 00:02:00   |                |                       |                |                              | Step 2 Burn Test CD      |
|                           | 04:11:55   |                | Fire and Dynamite     | Artist         | 01 Fire and Dynamite.wav     | STRONGLY RECOMMENDED     |
| 3                         | 00:02:00   |                | Forest Fantasy master | Artist         | 01 Forest Fantasy master.wav | Step 3 Upload            |
|                           |            |                |                       |                |                              |                          |
|                           |            |                |                       |                |                              | preview your master here |
|                           |            |                |                       |                |                              | Album Title Album Title  |
|                           |            |                |                       |                |                              | Performer Artist         |
|                           |            |                |                       |                |                              |                          |
|                           |            |                |                       |                |                              | Total Length 25:21:12    |
|                           |            |                |                       |                |                              |                          |
|                           |            |                |                       |                |                              | i Multi-disc             |
| $\triangleleft \subseteq$ |            |                |                       |                |                              |                          |
| •                         |            |                |                       | 00             | 0:00                         |                          |
| Powe                      | ered by So | noris Audio Er | gineering             |                |                              | /                        |

8. You can now preview your songs individually from within the uploader tool and burn a test CD to play back for your approval. Although not required, it is highly recommended that you burn a test CD to check your master, including CD text.

NOTE: If there are multiple discs on your project, please check the circle beside Multi-disc at this time.

| 0     |            |                | N                     | ationWide Disc | Master Uploader App          | - • ×                                     |
|-------|------------|----------------|-----------------------|----------------|------------------------------|-------------------------------------------|
| Tools | Edit       | Help           |                       |                |                              |                                           |
| Track | Duration   | ISRC           | Song Title            | Performer      | File Name                    |                                           |
| 1     | 00:02:00   |                |                       |                |                              | Step 1 Load Files                         |
|       | 06:00:47   |                | Bermuda Nights        | Artist         | 01 Bermuda Nights.wav        |                                           |
| 2     | 00:02:00   |                |                       |                |                              | Step 2 Burn Test CD                       |
|       | 04:11:55   |                | Fire and Dynamite     | Artist         | 01 Fire and Dynamite.wav     | STRONGLY RECOMMENDED                      |
| 3     | 00:02:00   |                | Forest Fantasy master | Artist         | 01 Forest Fantasy master.wav | Step 3 Upload                             |
|       |            |                |                       |                |                              | Performer Artist<br>Total Length 25:21:12 |
| •     |            |                |                       | - 00           | 0:00                         |                                           |
| Powe  | ered by So | noris Audio En | gineering             |                |                              | li.                                       |

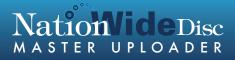

9. When you are satisfied with the entire contents of your disc, click the upload button and agree to the terms presented. Please read carefully!

|       |          |      | N                                                       | lationWide Disc | Master Uploader App                       | _ 🗆 🗡                     |
|-------|----------|------|---------------------------------------------------------|-----------------|-------------------------------------------|---------------------------|
| Tools | 5 Edit   | Help |                                                         |                 |                                           |                           |
| Track | Duration | ISRC | Song Title                                              | Performer       | File Name                                 |                           |
| 1     | 00:02:00 |      |                                                         |                 |                                           | Step 1 Load Files         |
|       | 06:00:57 |      | Bermuda Nights                                          | Artist          | IMAGE.DAT                                 |                           |
| 2     | 00:02:00 |      |                                                         |                 | IMAGE.DAT                                 | Step 2 Burn Test CD       |
|       | 04:11:65 |      | Fire and Dynamite                                       | Artist          | IMAGE.DAT                                 | STRONGLY RECOMMENDED      |
| 3     | 00:02:00 |      |                                                         |                 | IMAGE.DAT                                 | Step 3 Upload             |
|       | 15:02:40 |      | Forest Fantasy_master                                   | Artist          | IMAGE.DAT                                 | Step 3 Opload             |
|       |          |      | actured will be exact clor<br>ansferred to the finished |                 | flie which you are uploading here. If the | nere is a problem on your |
|       |          |      |                                                         |                 | Cancel                                    |                           |
|       |          |      |                                                         | product.        |                                           | Iotal Length 25:21:12     |

10. Your master will now be created and sent to NW Disc! You will be notified by email once we receive your files.